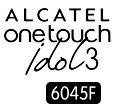

# クイックガイド

ALCATEL ONETOUCH 6045Fをご購入いただき、誠にあり がとうございます。高品質のモバイル通信体験をお楽しみく ださい。

#### **重要:**

本製品はユニボディ(一体型)のデバイスであるため、バッ クカバーやバッテリーは取り外せません。個人が承認なく本 製品を分解することは厳しく禁止されています。

本製品が動作しない場合は、電源キーを起動画面が表示され るまで10秒以上押して再起動してください。

本製品に重大なエラーが生じ、再起動では復元されない場合 は、起動画面が表示されるまで電源キーと音量アップ(+)キ ーを同時に押し続けて出荷時の設定にリセットする必要があ ります。その後、[音量キーで「日本語」のハイライト部分 に移行し、電源キーで選択します。再度、音量キーで「シス テムをリブートします」のハイライト部分に移行し、電源キ ーで選択すると端末が再起動します。

注意:こうした操作は、SMSや連絡先、音楽といった端末に 保存した個人の設定やデータが消去されますのでご注意くだ さい。

携 帯 電 話 の 使 用 方 法 に つ い て 詳 し く は 、 www.alcatelonetouch.com/jp からユーザーガイドをダウン ロードしてご覧ください。当ウェブサイトではFAQの他、ソ フトウェア更新プログラムなどが入手可能です。

# **ALCATEL** onetouch

日本語 - CJB61B5ALCBA

# 目次

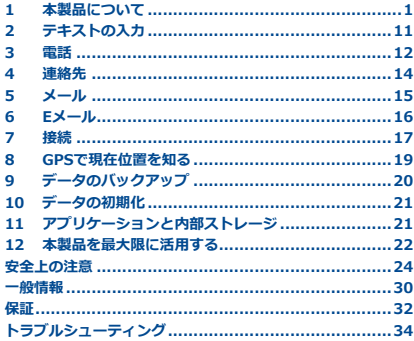

本製品は、国の定める2.0 W/kgのSAR 制限に適合しています。具体的な最大 57 SAR値はユーザーガイドの28ページに掲 載されています。 製品を身に着けて持ち運んだり、使用し ているとき、人体への電磁波吸収力ガイ ドラインの遵守を保証するため、認可さ www.sar-tick.com れたホルスターのようなアクセサリーを 使用するか、人体から10mmの距離を保 ってください。電話していない際にも製 品から電波が送信されている可能性があ ることにも注意してください。

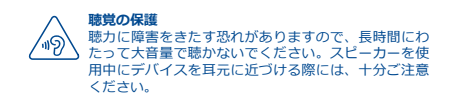

本製品について ....

#### $1.1$ 操作キーと接続端子

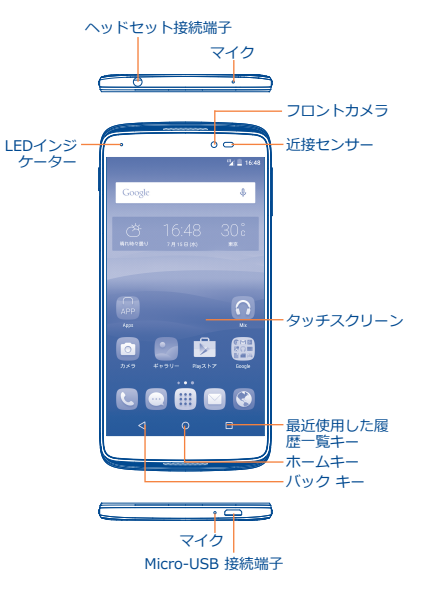

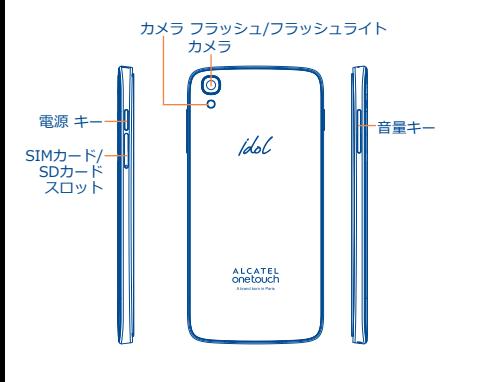

**最近使用した履歴一覧キー**

• タップすると、最近使用したアプリケーションが 表示されます。

#### **ホームキー** ∩

⊓

- アプリケーションや画面でタップすると、ホーム 画面に戻ります。
- Google検索アイコンをポップアップさせるにはタ ップ&ホールドします。アイコンに指をスライド させてGoogle検索を開きます。

#### **バック キー** ◁

• タップすると、前の画面に戻るほか、ダイアログ ボックス、オプションメニュー、通知パネルなど を閉じます。

これらのキーは画面のロックが解除したときに表示されま す。

# **電源 キー**

- 短押し:画面のロック/ 画面の点灯。
- 長押し:電源を切る/ 再起動/ 機内モードから選 択する ポップアップメニューを表示します。
- **• 電源**キーと**音量アップ**(+)キーを同時に長押し すると、リセットします。
- **• 電源**キーと**音量ダウン(-)**キーを同時に長押し すると、スクリーンショットをキャプチャしま す。
- ●電源キーを10秒以上長押しして強制的に再起動す るか、さらに長押しをして電源を切ります。

**音量キー**

- 通話モードでは、イヤホンやヘッドセットの音量 を調整します。
- 音楽/ 動画/ ストリーミング モードでは、メディ アの音量を調整します。
- 一般モードでは、着信音の音量を調整します。
- 着信音をミュートすることもできます。
- カメラプリビューモードで音量アップ/ダウン (+/-)キーを押して連続撮影をします。

# **1.2 ご使用の前に**

# **1.2.1 設定**

### **SIM/SDカードの挿入または取り外し**

通話をするには、SIMカードを挿入する必要があります。こ の製品はホットスワップ対応なので、SIMカードを挿入また は取り外す前に電源を切る必要がありません。

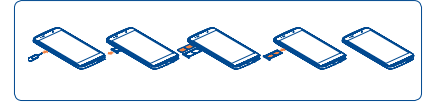

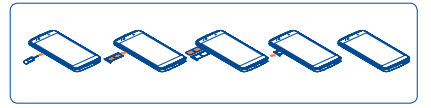

SIMカードまたはmicroSDカードを挿入または取り外す前 に、ピンを使用して、SIM/microSDカセットが飛び出るまで 小さな穴を押し続けます。

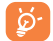

本製品はmicroSIMカードにのみ対応しています。損 傷の原因となりますので、miniやnanoといった他の 種類のSIMを挿入しないようにしてください。 データの損失やSDカードの損傷を回避するた め、SDカードを取り外す前に、SDカードのマウン トを必ず解除してください(**「設定」>「SDカー ドと端末容量」>「SDカードのマウント解除」**)。

# **バッテリーの充電**

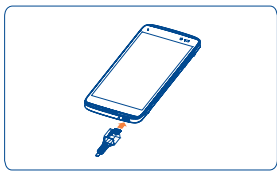

充電器をお使いの端末とコンセントにそれぞれ接続します。 充電中はLEDインジケーターが点灯します。

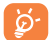

電気の消費量を削減して節電するには、電源がフル に充電されたときに、充電器をコンセントから抜 く、Wi-FiやGPS、Bluetooth 、およびバックグラウ ンドで実行されているアプリケーションをオフにす る、バックライトの時間を短縮することなどが有効 です。

# **1.2.2 端末に電源を入れる**

本製品に電源が入るまで、**電源**キーを押します。画面が点灯 するには数秒かかります。

# **初めて端末に電源を入れたとき**

端末に初めて電源を入れたときに次のようなオプションを設 定してください。言語、Googleアカウントなど。

SIMカードが挿入されていなくても、端末の電源は入り、Wi-Fiネットワークへの接続や、Googleアカウントへのサインイ ンなど、端末の機能のいくつかを使用することができます。

# **1.2.3 端末の電源を切る**

ホーム画面で**電源**キーを長押ししてオプションが表示された ら、**[電源を切る]**を選択します。

# **1.3 ホーム画面**

お気に入り、またはよく使用するアイテム(アプリケーショ ン、ショートカット、フォルダー、ウィジェット)をホーム 画面に持ってくることで、すばやくアクセスすることができ ます。**ホーム**キーをタップすると、ホーム画面が切り替わり ます。

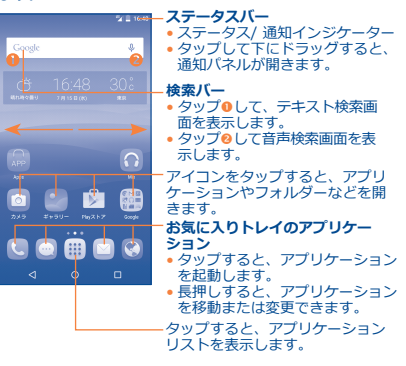

ホーム画面は、アプリケーションやショートカットなどを追 加するためのスペースが不足すれば拡大する拡張フォーマッ トで提供されます。ホーム画面を左右にスライドすると、全 体が表示されます。

# **1.3.1 タップスクリーンを使用する**

**タップ** 

アプリケーションを起動するには、指でタップします。

**タッチ&ホールド**

アイテムをタッチ&ホールドして、使用できるオプションを 開始します。

**ドラッグ**

オブジェクトを別の場所へ移動するには、画面に指を置いた まま指を移動します。

**スライド/ スワイプ**

画面を上下にスライドして、アプリケーション、画像、ウェ ブページなどをスクロールします。

**フリック**

スワイプに似ていますが、フリックはよりすばやく動かしま す。

# **ピンチ/ スプレッド**

指2本を画面に置き、それらの指の距離を離したり近づけたり することで、画面をズームインしたりズームアウトしたりで きます。

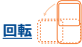

見やすくするために端末を横向きにすると、画面の向きが縦 から横へ自動的に回転します。

# **1.3.2 ステータスバー**

ステータスバーで、携帯電話のステータス(右側)と通知情 報(左側)を閲覧できます。

# **ステータス アイコン**

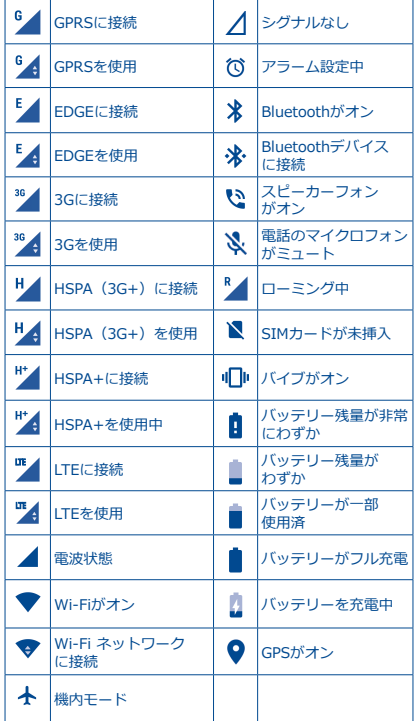

# **通知アイコン**

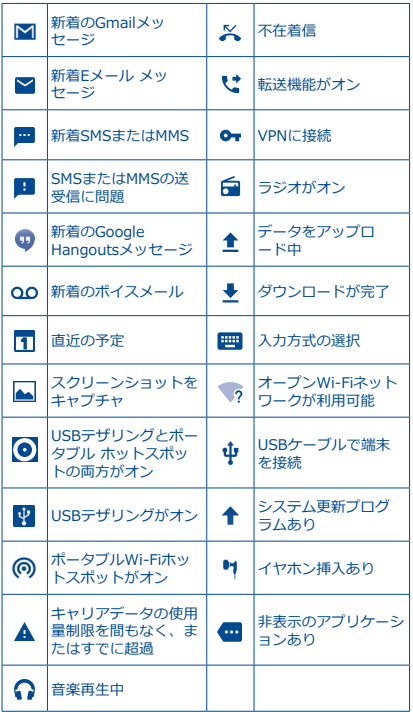

ステータスバーをタップして下にドラッグするとクイック設 定パネルまたは通知パネルが開きます。閉じるときもタップ して上にドラッグします。通知があるときは、項目をタップ することで直接開くことができます。

# **通知パネル**

通知がある場合は、ステータスバーをタップして下にドラッ グすると、詳細情報が閲覧できる通知パネルが開きます。

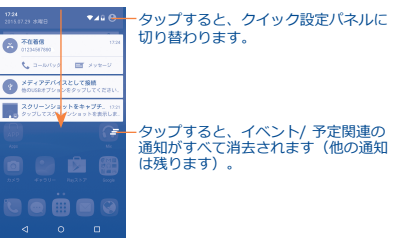

# **クイック設定パネル**

通知パネルをタップして下にドラッグするか、● タップをし てクイック設定パネルを開きます。アイコンをタップして機 能を有効、無効にしたり、モードの変換ができます。

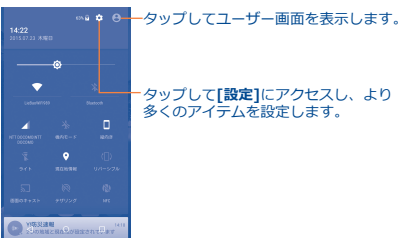

# <span id="page-6-0"></span>**1.3.3 画面をロック/ ロック解除する**

お使いの端末とプライバシーを保護するために、さまざまな パターンやPIN、またはパスワードなどを作成し、端末の画面 をロックすることができます。

# **1.3.4 ホーム画面をパーソナライズする**

### **追加**

フォルダー、アプリケーション、またはウィジェットをタッ チ&ホールドすると、移動モードになります。移動モードに なると、アイテムを任意のホーム画面にドラッグできます。

### **再配置**

再配置するアイテムをタップ&ホールドして移動モードにし てから、アイテムを目的の位置までドラッグして指を放しま す。アイテムはホーム画面とお気に入りトレイのどちらにも 移動することができます。画面の右端または左端にアイコン を持っていくと、アイテムを別のページへ移動できます。

### **削除**

削除するアイテムをタップ&ホールドして移動モードにして から、アイテムを × アイコンの上部までドラッグします。ア イテムが赤に変わったら指を放します。

### **フォルダーの作成**

ホーム画面のアイテム (ショートカットやアプリ) を整理す るときは、同じ種類のアイテムを1つのフォルダーにまとめ ることができます。フォルダーの名前を変更するには、その フォルダーのタイトルバーをタップして新しい名前を入力し ます。

### **壁紙のカスタマイズ**

アプリケーション画面の**[設定]**をタップして、**[ディスプレ イ]>[壁紙]**をタップして壁紙をカスタマイズします。

# **1.3.5 音量調整**

着信音、着信メロディ、再生音量は、音量アップ/ダウン (+/-)キーを押すか、**[設定]>[音声と通知]>[メディア音 量]**などをタップすることで自由に設定できます。

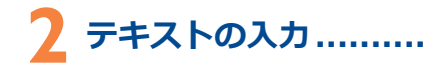

# **2.1 オンスクリーンのキーボードを使 用する**

# **オンスクリーン キーボードの設定**

**[設定]>[言語&入力]**をタップして、設定したいキーボードを タップすることでいろいろな設定ができるようになります。

#### **オンスクリーン キーボードの方向の調整**

端末を横、または縦にすることで、オンスクリーンキーボー ドの方向を調整できます。設定を変更することで調節ができ ます。(**[設定]>[ディスプレイ]>[端末が回転したとき]> [画面の内容を回転]**をタップします。)また携帯電話の画面 はリバーシブルです。(**[設定]>[ディスプレイ]>[リーバシ ブル]**をタップします。)

# **2.1.1 キーボード**

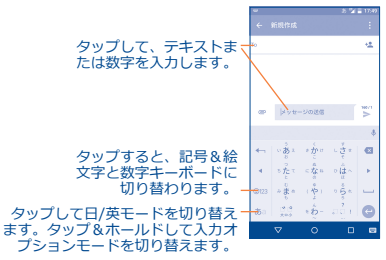

# **2.2 テキストの編集**

入力したテキストは編集できます。

- テキスト内で編集したい場所を長押し、またはダブルタップ します。
- タブをドラッグすると、ハイライトされた選択範囲を変更 できます。

<span id="page-7-0"></span>• 以下のオプションが表示されます: すべて選択 iii 、切り取 **り2×、コピー** 「 、貼り付け 門 。 • 何もせずに戻るには、 トアイコンをタップします。

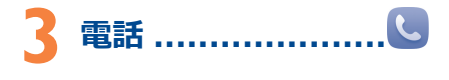

# **3.1 電話をかける**

**[電話]**を使用した通話操作は簡単です。ホーム画面のアプリ ケーション タブをタップして **[電話]** を選択します。

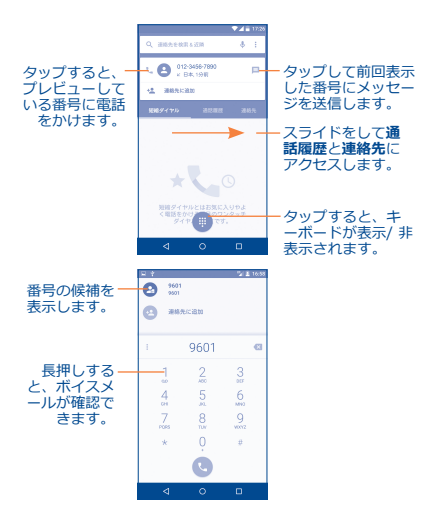

キーパッドで目的の番号を直接入力するか、 電話をかけるか、またはタブをタップまたはスライドして**[ 連絡先]**または**[通話履歴]**の連絡先を選択します。

入力した電話番号は をタップして **[連絡先を新規登録]** を タップすれば、**[連絡先]**に保存することができます。

入力を間違えたら、 ※ をタップして入力した番号を削除し ます。

通話を切断するには ● をタップします。

# **3.2 電話に応答または拒否する**

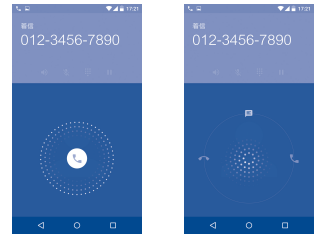

着信があったら:

- •電話に応答するには、 (アイコンを右にスライドします;
- •電話を拒否するには、 ()アイコンを左にスライドします;
- 定型のメッセージを送信して電話の応答を拒否するには、 アイコンを上にスライドします。

着信音をミュートにするには、**音量アップ/ダウン(+/-)**キ ーを押すか、端末の画面を下に向けます。(**[設定]>[ジェス チャー]>[携帯電話を裏返してミュートにする]**オプションが オンのときのみ)。

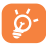

便利でユニークなリバーシブルUIを使用すると、電 話がリバース(上下逆)の位置にある場合でも、通 常の通話などの機能に支障がありません。

# <span id="page-8-0"></span>**3.3 通話履歴を確認する**

電話画面の**[通話履歴]**タブをタップすることにより通話メ モリにアクセスでき、不在着信、発信、そして着信の通話履 歴を表示することができます。

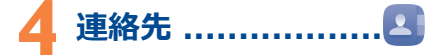

お使いの端末の連絡先を表示または作成し、またそれをGmail などのメールソフトまたはお使いの端末上のアプリケーショ ンと同期させることができます。

# **4.1 連絡先を追加する**

新しい連絡先を作成するには、ホーム画面のアプリケーショ ンタブをタップ、**[連絡先]**を選択してから、新しい連絡先 を作成 + アイコンをタップします。

# **4.2 連絡先をインポート、エクスポー ト、および共有する**

[連絡先]画面で:アイコンをタップしてオプションメニュ **ーを開きます。「インポート/ エクスポート]をタップして** から、**[SIMカードからインポート]**、**[SIMカードにエ クスポート]**、**[SDストレージからインポート]**、**[SDス トレージにエクスポート]**、**[内部ストレージからインポー ト]**、**[内部ストレージからエクスポート]**、または**[表示 可能な連絡先を共有]**のいずれかを選択します。

単一の連絡先をSIMカードからインポート、またはSIMカー ドにエクスポートするには、インポート/ エクスポートする 連絡先を選択し、 ↓ |/「<del>↑</del>「アイコンをタップして確定します。

すべての連絡先をSIMカードからインポート、またはSIMカ ードにエクスポートするには、 アイコンをタップし、 **/** をタップして確定します。

連絡先は、連絡先のvCard をBluetoothやGmailなどで送信す ることにより、他のユーザーと共有できます。

共有する連絡先をタップして、連絡先詳細画面で ジアイコンと **[共有]**をタップします。その後、共有するためのアプリケ ーションを選択します。

# **4.3 連絡先を複数のアカウントで同期する**

連絡先やデータなどの情報は、お使いの端末にインストール されたアプリケーションによっては複数のアカウントで共有 できます。

$$
5 \times 10 \text{ mm}
$$

本製品では、SMSやMMSの作成、編集、そして受信ができます。

この機能を起動するには、ホーム画面のアプリケーションタ ブをタップして、**[メール]**を選択します。

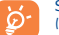

SIMカードに保存されているメッセージを呼び出す には、:メッセージング画面でアイコンをタップし て、**[設定]>[SIMカードのメッセージ]**をタッ プします。

# **5.1 メッセージを入力する**

メッセージリスト画面で、新規作成アイコン + をタップし てSMSまたはMMSメッセージを入力します。

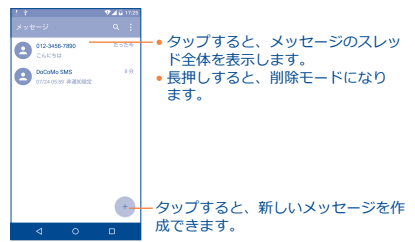

# **SMSメッセージを送信する**

「To] バーに宛先の携帯電話番号を入力するか、+<sup>●</sup>をタップ **して宛先を追加します、【メッセージを入力】をタップして** メッセージを入力します。 ワアイコンをタップして絵文字や アイコンを挿入します。入力し終わったら、 きをタップし て、SMSを送信します。

<span id="page-9-0"></span>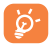

160文字を超えるSMSは、複数のSMSとして送信さ れます。特定の文字(アクセント)を使用してもSMS のサイズが大きくなります。これにより複数のSMS が宛先に送信される場合があります。

# **MMSメッセージを送信する**

MMSにより、動画クリップや画像、写真、アニメーション、 スライド、そしてオーディオなどが、互換性のある端末やEメ ールアドレスに送信できます。

メディアファイル(画像、動画、オーディオ、スライドな ど)が添付されたり、件名またはEメールアドレスが追加され ると、SMSは自動的にMMSへ変換されます。

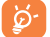

MMSの利用はSIMカードがこの機能をサポートする 必要があり、SIMカード会社へお尋ねください。

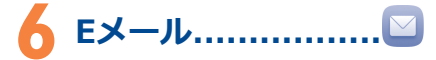

Gmailアカウントの他にも、お使いの端末には外部POP3また はIMAPの Eメールアカウントも設定できます。

この機能を起動するには、ホーム画面のアプリケーションタ ブをタップして、**[メール]**を選択します。

メール設定ウィザードが、Eメールアカウントの設定を順に案 内します。

- 設定するアカウントのEメールアドレスとパスワードを入力 します。
- **• [次へ]**をタップします。入力したアカウントが携帯電話のサ ービスプロバイダーの提供するものでない場合は、Eメール アカウント設定画面に移動し、手動で設定を入力するように 要求されます。**[手動設定]**をタップして、設定するEメール アカウントの送受信の設定を直接入力することもできます。
- 送信メールのアカウント名と表示名を入力します。
- 別のEメールアカウントを追加するには、 ニアイコンと「設 **定]**をタップします。**[アカウントを追加]**をタップして追加 します。

# **Eメールを作成し送信するには**

• 受信トレイ画面で + アイコンをタップします。

- 宛先のEメールアドレスを **[to]バー** に入力します。
- ●必要に応じて、[to]**バーの右** ある▼アイコンをタップし て、メッセージのCCやBCCを追加します。
- 件名とメッセージの本文を入力します。
- **©**をタップして添付ファイルを追加します。
- そして最後に きをタップして送信します。
- •すぐにメールを送信しないのであれば、!アイコンと[下書 **きを保存]**キーをタップするか、、**戻る**キーをタップしてメ ッセージを保存します。

# **7 接続 ������������������������** 本製品では、GPRS/EDGE/3G/LTEネットワークまたはWi-Fiの

いずれかを使用してインターネットに接続することができま す。

# **7.1 インターネットに接続する**

# **7.1.1 GPRS/EDGE/3G/LTE**

SIMカードを挿入して初めて端末に電源を入れる と、GPRS、EDGE、3G、またはLTEのネットワークサービス が自動的に構成されます。

使用しているネットワーク接続を確認するには、**[設定]> [その他]>[モバイルネットワーク]**をタップし、**[アク セスポイント名]**または**[ネットワークオペレーター]**をタ ップします。

# **7.1.2 Wi-Fi**

端末がワイヤレスネットワークの圏内にあるときは、Wi-Fiを 使用してインターネットに接続できます。Wi-FiはSIMカード が端末に挿入されていなくても使用できます。

# **Wi-Fiをオンにしてワイヤレスネットワークに接続するには**

- [**設定]>[Wi-Fi]**をタップします。
- Wi-Fiをオンまたはオフにするには、スイッチ■●をタップ します。
- <span id="page-10-0"></span>• 検出されたWi-Fiネットワークの詳細がWi-Fiネットワークの セクションに表示されます。
- 接続するWi-Fiネットワークをタップします。選択したネッ トワークが保護されている場合は、パスワードなどの認証 情報を入力することが求められます(詳しくはネットワー ク管理者にお尋ねください)。完了したら**[接続]**をタッ プします。

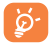

警告:5GHz帯は屋内だけで使用できます。

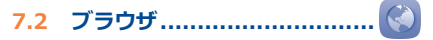

**ブラウザ**を使用してインターネットサーフィンが楽しめま す。

この機能を起動するには、ホーム画面のアプリケーションタ ブをタップして、**[ブラウザ]**を選択します。

# **ウェブページにアクセスするには**

ブラウザ画面で上部のURL入力欄をタップし、ウェブページ のアドレスを入力して確定します。

# **7.3 コンピューターに接続する(1)**

USBケーブルを使用して、microSDカード/内部ストレージと コンピューター間でメディアファイルやその他のファイルを 転送することができます。

# **端末とコンピューターを接続するには**

- 端末をお使いのコンピューターのUSBポートに接続するに は、本製品に同梱されたUSBケーブルを使用します。USB が接続された事を知らせる通知が表示されます。
- MTPまたはPTPを使用している場合、端末は自動的に接続さ れます。

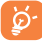

MTPを使用する前に、ドライバー(Windows Media Player 11以降)がPCにインストールされているこ とを確認してください。

(1) デフォルトの接続モードは、**[設定]>[SDカードと端末容 量]**を選択し アイコンをタップしてから**[USBでパソコン に接続]**を選択することで変更できます

### **microSDカード/内部ストレージに転送またはダウンロード したデータを検索するには:**

• | | をタップしてアプリケーション リストを開きます。

**• [ファイルマネージャー]**をタップします。

ダウンロードしたすべてのデータは**ファイルマネージャー**に 保存されます。ファイルマネージャーを使用して、メディア ファイル(動画、画像、音楽、その他)を表示、ファイルの 名前の変更、端末にアプリケーションのインストールができ ます。

# **7.4 お使いの端末のモバイルデータ接続 を共有する**

お使いの端末のモバイルデータ接続は、USBケーブルを通じ てコンピューター1台と共有できます(USBテザリング)。ま た、端末をポータブルWi-Fiホットスポットに設定すれば、最 大8台のデバイスと共有できます。

# **USBテザリングまたはポータブルWi-Fiホットスポットをオ ンにするには**

- **• [設定]>[その他]>[テザリング]>**をタップします。
- **• [USBテザリング]**または**ポータブルなWi-Fiテザリング** のスイッチ ●をタップして、この機能を有効にします。

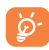

この機能を使用することにより、追加のネットワー ク料金が発生することがあります。ローミングエリ アでも追加の料金が発生することがあります。

# **8 GPSで現在位置を知る**

お使いの端末のGPS(全地球測位システム)の受信をオンに するには:

- **[設定]>[位置情報]**をタップします。
- Googleの位置サービスをオンにするには、スイッチ ●を タップします。

### <span id="page-11-0"></span>マップを開くと端末の現在地が表示されます:

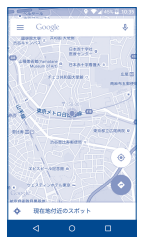

お使いの端末のGPS受信機を使用すると、数メートル単位(ス トリートレベル)の精度で現在地を確認できます。初めてGPS にアクセスして端末に正確な位置情報を設定する処理には最大 5分かかります。空の見える障害物が少ない場所で位置を変え ずに処理が完了するのをお待ちください。それ以降は、GPSは 20秒~40秒ほどで端末の正確な現在地を認識します。

**9 データのバックアップ**

本製品では、Googleアカウントを使用して、設定やアプリケ ーションのデータをGoogleサーバーにバックアップすること ができます。

端末を交換した場合は、新しい端末から初めてGoogleアカウ ントにサインインした際に、バックアップした設定やデータ が新しい端末に復元されます。

この機能をオンにするには:

**• [設定]>[バックアップとリセット]**をタップします。

● [データをバックアップする]のスイッチ ● をタップします。

この機能をオンにすると、Wi-Fiのパスワードやブックマー ク、インストールしたアプケーションのリスト、オンスクリ ーンキーボードを使用して辞書登録した単語、設定アプリケ ーションで定義したほとんどの設定など、幅広い設定やデ ータがバックアップされます。このオプションをオフにする と、設定のバックアップが停止され、既存のバックアップは Googleサーバーから削除されます。

**10 データの初期化**

**データの初期化を開始するには·** 

- **• [設定]>[バックアップとリセット]>[データの初期 化]**をタップします。
- **• [携帯電話をリセット]**をタップします。

端末をリセットすると、Googleアカウントをはじめとするア カウント、システム、アプリケーションの設定、ダウンロー ドしたアプリなど、すべての個人データが端末の内部ストレ ージから消去されます。このように端末をリセットした場合 は、Androidを初めて起動したときと同じ情報を再度入力する 必要があります。

お使いの携帯電話の電源が入らない場合に出荷時の状態にリ セットするには、画面が点灯するまで**電源**キーと**音量アップ (+)**キーを同時に押し続けます。

# **11 アプリケーションと 内部ストレージ �����**

# **11.1 アプリケーション**

本製品には、Googleアプリケーションやサードパーティのア プリケーションがいくつかプリインストールされています。

プリインストールされたアプリケーションでは以下が可能で す:

- 友だちや知人とつながる。
- メッセージやメールを交換する。
- 現在地を測定し、交通状況を確認、さらに場所と目的地まで の行き方を検索する。
- Google Play Storeからさらにアプリケーションをダウンロ ードするなど。

これらのアプリケーションについて詳しくは、www. alcatelonetouch.com/jpにてオンラインのユーザーガイドを ご参照ください。

# <span id="page-12-0"></span>**11.2 内部ストレージ**

**[設定]>[SDカードと端末容量]**をタップすると、オペレ ーティングシステムやそのコンポーネント、アプリケーショ ン(ダウンロードしたものを含む)、恒常的および一時的な データが占有している内部ストレージの容量を表示します。

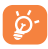

容量が不足していることを知らせる警告メッセージ が表示された場合は、不必要なアプリケーションや ダウンロードしたファイルなどを削除して空き領域 を確保する必要があります。

# **12 本製品を最大限に活 用する�����������������**

ウェブサイト (www.alcatelonetouch.com/in) からは、ソ フトウェア アップグレード プログラムが無償でダウンロー ドできます。

# **12.1 Smart Suite**

Smart Suiteには以下のような便利な機能があります。

• **連絡先**

連絡先をバックアップできます。連絡先の損失や破損、携帯 電話の交換、サービスプロバイダーの変更を心配する必要は ありません。

• **メッセージ**

小さなキーパッドで文字を入力する苦労から解放されます。 メッセージはすべて、簡単にアクセスが可能な上、見やすく 表示されます。

• **カレンダー**

端末とOutlook間でイベントを簡単に同期できるようにな り、PCから新しいイベントを作成、編集できるようになり ます。

# • **写真**

PCまたは携帯電話から写真を簡単にインポートできます。 またアルバムで整理すれば管理も簡単です。

### • **動画**

PCから動画ファイルを転送して再生できます。携帯電話の フォルダーにアップロードすることもできます。

• **音楽**

PCに保存されたお気に入りの音楽をすばやく検索できま す。お好みのライブラリを作って、デジタル ジュークボッ クスを存分にお楽しみください。

# • **アプリケーション**

ダウンロードしたモバイル アプリケーションをインポート し、携帯電話にインストールして同期することができます。

# • **バックアップ**

連絡先、メッセージ、カレンダー、写真、アプリケーション をバックアップできます。バックアップ ファイルをお使い の端末にインポートすることも、もちろん可能です。

# **対応するオペレーティングシステム**

Windows XP/ Vista/ Windows 7/ Windows 8

# **12.2 アップグレード**

モバイルアップグレードツールまたはFOTAアップグレード ツールを使用して、お使いの端末のソフトウェアを更新でき ます。

# **12.2.1モバイルアップグレード**

モバイルアップグレードツールをALCATEL ONETOUCHウ ェブサイト(www.alcatelonetouch.com/jp)からダウンロ ードして、お使いのPCにインストールします。ツールを起動 し、手順に従ってお使いの端末を更新します(ツールに付属 のユーザーガイドをご参照ください)。これで、お使いの端 末のソフトウェアが最新バージョンになります。

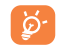

端末のソフトウェアを更新すると、端末内のすべて の個人情報が消去されます。アップグレードの前 に、Smart Suiteを使用して個人データのバックアッ プをとることをお勧めします。

# **12.2.2FOTAアップグレード**

FOTAアップグレードツールを使用して、お使いの端末のソフ トウェアを更新できます。

<span id="page-13-0"></span>**システム更新**にアクセスするには、 ※ アイコンをタップして アプリケーションリストを開き、**[設定]>[端末情報]>[シ ステムアップデート]をタップします。新しいバージョンの** 更新が可能な場合は、**システムアップデート**メニューにイン ジケーターが表示されます。システムを更新する場合は、**[シ ステムアップデート]**をタップしてから**[ダウンロード]**ボタ ンをタップします。次に**[インストール]**をタップしてアッ プグレードを完了します。これで、お使いの端末のソフトウ ェアが最新バージョンになります。

更新プログラムの確認を開始する前にデータ接続をオンにす る必要があります。端末を一度再起動すると、自動チェック の間隔の設定もできます。

自動チェックを選択した場合は、システムが新たなバージョ ンを検出すると、ダイアログを表示してダウンロードする か、無視するかを尋ねます。通知もまたステータスバーに表 示されます。

# **安全上の注意 ...................**

本製品をご使用になる前に、この章をよくお読みください。不適 切な使用、または本書に記載された手順に反した使用の結果とし て生じた損害に対して、弊社は一切の責任を負いかねます。

### **• 交通安全:**

ハンズフリーキット(カーキット、ヘッドセットなど)を利用し ている場合でも、運転中に携帯電話を使用すると、非常に危険で あるとの研究結果があります。携帯電話は、停車してからご使用 くださるよう、お願いします。

車を運転中は、お使いの携帯端末やヘッドホンで音楽やラジオは 聴かないでください。ヘッドホンの使用は大変危険であり、地域 によっては使用が禁止されています。

電源を入れると携帯端末から電磁波が放射され、ABS(アンチロ ック ブレーキ システム)やエアバッグなどの車両の電子システ ムを妨害する恐れがあります。問題を回避するために:

- ダッシュボードの上やエアバッグの検知エリアに本製品を置か ないでください。

- ご契約のカーディーラーや自動車メーカーに、ダッシュボード が十分に携帯端末の無線周波エネルギーを遮断しているかをご 確認ください。

### **• 利用条件:**

本製品のパフォーマンスを最適化するために、定期的に端末の電 源を切ることをお勧めします。

航空機に搭乗する際は端末の電源をお切りください。

指定された場所を除いては、医療施設では電源をお切りくださ い。現在市場に出回る多くの機器と同様、携帯端末は他の電子機 器や無線周波数を使用している機器に影響を及ぼすことがありま す。

ガスや可燃性の液体の近くでは電源をお切りください。燃料貯蔵 庫、ガソリンスタンド、化学プラント、その他爆発の危険性のあ る空間では、掲げられたすべての標識や指示に必ず従ってくださ い。

電源の入った端末は、ペースメーカー、補聴器、インスリンポン プといった医療機器から少なくとも15cm離してください。特に 電話を使用する際は、機器側でない耳にあててご使用ください。 聴覚障害を避けるため、着信時は呼び出しに応じてから耳にあて てください。ハンズフリーモードにしている場合も、拡声された 音声により聴覚障害が引き起こされる可能性がありますので、本 製品を耳から離してご使用ください。

保護者の目の届かないところで、お子様が携帯電話やアクセサリ で遊ばないようにお気をつけください。

本製品はユニボディ(一体型)のデバイスであるため、バックカ バーやバッテリーは取り外せません。ご注意ください。本製品の 分解を行わないでください。本製品を分解すると保証は無効にな ります。また分解により、バッテリーが損傷し、アレルギー反応 を引き起こす物質が漏洩する原因となる恐れがあります。

本製品は清潔でほこりのない場所に保管してください。

お使いの端末を悪天候や望ましくない環境(水、湿気、雨、液体 の近く、埃、海辺など)にさらさないでください。メーカーの推 奨する動作温度の範囲は、-10℃~+45°Cです。

45°Cを超えると端末のディスプレイが見えにくくなります。た だし、これは一時的な現象で、故障ではありません。

緊急電話番号は、すべての携帯電話ネットワークで必ずしも通じ るとは限りません。携帯電話事業者のサービス内容や地域制限に ご注意ください。緊急電話は、お使いの端末を頼るべきではあり ません。

本製品を分解または修理しようとしないでください。

本製品を落としたり、投げたり、曲げたりしないでください。 本製品のディスプレイのガラスが破損した場合は、怪我をする恐 れがありますので、使用を中止してください。

本製品に塗装しないでください。

TCL Communication Ltd.とその関連会社が推奨し、本製品と 互換性があるバッテリー、充電器、アクセサリをご使用くださ い。TCL Communication Ltd.とその関連会社は、その他の充電 器やバッテリーを使用した結果として生じる損害について、一切 の責任を負いかねます。

本製品に保存されたデータは必ず、コピーをバックアップする か、重要な情報を記録に残してください。

ビデオゲームや強い光の明滅により、人によってはてんかんの発 作、失神などの症状が引き起こされる可能性があります。これら の発作や失神などの症状は、以前に現れていなくとも発症する場 合があります。発作や失神などの症状を以前に経験した場合、ま たは同様の症状を経験したご家族がいる場合は、本製品でゲーム をしたり、画面上の光の点滅機能をオンにしたりする前に医師に ご相談ください。

保護者の方は、お子様がゲームをしたり、光の点滅機能を使用し たりする際は十分ご注意ください。ひきつけ、目や筋肉のけいれ ん、失神、不随意運動あるいは見当識障害などの症状のいずれか が現れた場合はすぐに使用を中止し、医師にご相談ください。こ うした症状が現れないようにするためにも、以下の予防措置を講 じてください。

- 疲労や睡眠不足の状態では、光の点滅機能は使用しない。
- 1時間に最低15分の休憩をとる。
- 照明の明るい部屋で使用する。
- 画面から可能な限り離れた位置で使用する。
- 使用中に手や手首、腕が疲れたり、痛くなったりした場合は使 用を停止し、再度使用する前に数時間の休憩を挟む。
- 使用中に手や手首、腕などの痛みが続く場合は使用を中止し、 医師に相談する。

本製品でゲームをするとき、手、腕、肩、首などの体の各部で時 折不快感を覚える可能性もあります。指示に従い、腱炎や手根管 症候群、その他筋骨格障害といった問題を回避してください。

#### **聴覚の保護**

聴力に障害をきたす恐れがありますので、長時間に わたって大音量で聴かないでください。スピーカー を使用中にデバイスを耳元に近づける際には、十分 ご注意ください。

### **• プライバシー:**

′⊕∖

本製品で写真を撮影したり、音声を録音したりする際は、お住ま いの地域や本製品を使用する地域で定められている関連の法律や 規制を遵守する必要があります。こうした法律や規制に従い、他 者の写真を撮影したり、音声といった個人の特質を記録したり、 またそれを複製ないし配布することは、プライバシー侵害と見な され、罰せられることがあります。他者のプライベートや機密の 録音や写真の撮影をするにあたって、必要に応じて事前の許可を 取得することは、ユーザー自身の責任であり、本製品の製造者お よび販売者(オペレーターを含む)は、本製品の不適切な使用に 起因するいかなる責任も負いかねます。

**• バッテリー:**

本製品はユニボディ(一体型)のデバイスであるため、バックカ バーやバッテリーは取り外せません。ご注意ください。以下の注 意事項を守ってください:

- バックカバーを開けようとしないでください。
- バッテリーを取り出したり、交換したり、分解しないでくださ い。
- 本製品のバックカバーを破損させないでください。
- 本製品を焼却したり、家庭用のゴミとして処分しないでくださ い。また、60℃以上の場所に保管しないでください。

本製品と内蔵のバッテリーは、各地で定められた環境規制に従っ て廃棄してください。

ヽα=>>/ 携帯端末やバッテリー、アクセサリに添付されている このマークは、これらの製品が製品寿命に達した際  $\overline{\mathscr{L}}$ は、所定の廃棄物回収場所に持っていく必要があるこ ←● とを意味します。

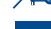

- これらの各パーツ向けの廃棄物回収箱がある、お住 まいの地域の廃棄物処理施設

- 販売店に設置された廃棄物回収箱

これらは廃棄物質が環境を汚染するのを防いだ上で、リサイクル されます。

### **EU各国:**

これらの廃棄物回収場所は無料で利用できます。

このマークのついた製品はすべて、回収場所に持っていく必要が あります。

### **EU各国以外の地域:**

このマークのついた装置のパーツは、お住まいの地域に適切な廃 棄物回収ないしリサイクル施設がある場合は、通常のゴミ箱に捨 てず、リサイクル用の回収場所に持っていく必要があります。 **注意:**誤ったタイプのバッテリーに交換すると、爆発する危険性 があります。使用済のバッテリーは、指示に従って処分してくだ さい。

#### **• 充電器**

主電源の充電器は、0℃~40℃の温度下で動作します。 本充電器は、本製品用に設計されており、IT機器およびオフィス 機器向けの安全規格に適合しています。また、エコデザイン指令 (2009/125/EC)に準拠します。適用する電気的特性の違いに より、ある地域で購入した充電器が別の地域では動作しない可能 性もあります。充電器は充電の目的でのみご使用ください。

### **• 無線:**

全ての携帯電話は販売する前に、国際規格(ICNIRP)か欧州指 令1999/5/EC(R&TTE)に準拠していることの証明が必要です 使用者の健康と安全の保護は、この規格や指令の必須要件です。

本製品は、無線電波の輻射の国際ガイドラインに準拠していま す。

本製品は無線の送受信機です。国際ガイドラインによって定めら れたRF(無線周波数電磁界)輻射の許容値を超えないように設 計されています。本ガイドラインは独立科学機関であるICNIRP が、年齢や健康状態に関わらず、すべての人の安全を確保するた めに余裕をもった値で定めています。

RF輻射のガイドラインは、比吸収率(SAR)という単位を使用し ています。比吸収率(SAR)について、携帯電話では2.0W/kgの 許容値を超えないこととしています。

SARのテストは、通常の携帯電話の使用位置で、すべてのテスト 周波数帯において、認可された最高出力で送信して行われます。 この携帯電話のICNIRPガイドラインの下でSAR最大値は、次の とおりです。

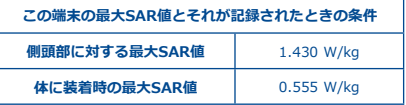

携帯電話の使用時、通常SARはより小さい値になります。これは システムの効率化とネットワーク上での干渉を最小化する目的 で、通話に最大電力が必要でないときは電力が自動的に小さくな るためです。デバイスのパワー出力が低ければ低いほど、SAR値 は低くなります。

身体に装着したSARテストは、身体から10mm離した状態で行わ れました。身体装着時の操作におけるRF曝露のガイドラインを満 たすには、少なくともその距離を保って本製品を使用する必要が あります。

承認されたアクセサリ以外を使用する際は、いかなる製品にも金 属が使用されていないことを確認してください。また、必ず身体 から端末を指定された距離分、離してご使用ください。

世界保健機関(WHO)やアメリカ食品医薬品局(FDA)などの 組織では、使用者がRF輻射を懸念し、影響を減らしたい場合は、 通話時はハンズフリーデバイスを使用して頭部や身体から離して 使用するか、通話時間を短くするように明言しています。

詳しくは、www.alcatelonetouch.com/jpをご覧ください。 電磁界および公衆衛生に関する情報は以下のホームページでご覧 になれます。

http://www.who.int/docstore/peh-emf/publications/facts\_ press/fact\_japanese.htm

本製品には、内蔵アンテナが搭載されています。最適な動作のた めに、触れたり、劣化したりしないようにする必要があります。

別のアクセサリーを使用すると耳から離れた別の位置で電話を使 用することができます。その環境ではヘッドセットやUSBケーブ ルを使用した際に、使用ガイドラインに準拠します。推奨される アクセサリーを使用しない場合、身体から10mm離れて電話を固 定でき、金属を含まない製品を使用してください。

端末で個人データを使用する場合、メインのデバイスとデータが 共有される場合があるので、ご注意ください。個人データの保護 はご自分の責任でなさってください。ご自分の端末と接続された 未認証のデバイスやサードパーティーのデバイスとは個人データ を共有しないようにしてください。Wi-Fi機能がある製品に関し ては、信頼できるWi-Fiネットワークにだけ接続してください。 またご自分の製品をホットスポットとして使用される場合(可能 な場合)、ネットワークセキュリティを使用してください。こう した注意をすることで、デバイスへの不正なアクセスを防ぐこと ができます。製品はSIMカード、メモリーカード、内蔵メモリー などさまざまな場所に個人情報を保存することができます。製品 をリサイクル、返却、移譲する前に必ずすべての個人情報を削除 するようにしてください。アプリケーションを注意深く選択し、 更新して、信頼できるソースからのみインストールするようにし てください。アプリケーションの中には製品の性能に影響を与え たり、アカウント詳細、通話記録、位置情報、ネットワーク情報 などの個人情報にアクセスするものもあります。

TCL Communication Ltd.と共有されるデータはすべて適用さ れるデータ保護法に準拠して保存されます。本目的のためにTCL Communication Ltd.はすべての個人データ保護のために適切な 技術的および組織的な措置を実施し、維持をしています。こうし た措置は、例えば個人情報の不正または違法な処理、不慮の損失 または破壊、または損害に対して、以下に関して適切なレベルの セキュリティを与えるものです。

(i) 技術的な可能性

(ii) 措置実施の費用

(iii) 個人データの処理に関するリスクおよび

(iv) 処理された個人データの重要度。

ユーザーアカウントにログインし、ユーザープロファイルを閲覧 するか、弊社に直接連絡をすることでいつでもご自分の個人情報 にアクセスし、個人情報をレビューおよび編集することができま す。個人データの編集または削除を希望する場合は、ご要求にお 応えする前に、IDを求める場合がございます。

# <span id="page-16-0"></span>**• ライセンス**

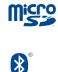

microSDのロゴはSD-3C、LLCの商標です。

Bluetooth® 商標およびロゴは、Bluetooth SIG, Inc.の所有物であり、TCL Communication Ltd. とその関連会社はライセンスを受けて使用してい ます。その他の商標や名称は、それぞれの所有者 に帰属します。

# ALCATEL ONETOUCH 6045F Bluetooth Declaration ID D026266

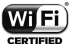

Wi-FiのロゴはWi-Fiアライアンスの認定マーク です。

Google、Googleのロゴ、Android、Android のロゴ、Google SearchTM、Google MapsTM、 GmailTM、YouTube、Google Play Store、Google Latitude™、およびHangouts™ は、Google Inc. の商標です。

Android ロボットは、Googleによって作成され、共有された作 品から再現または変更され、クリエイティブコモンズ表示 3.0 ラ イセンスで定められている規約(**[設定]>[端末情報]>[法的 情報]**で**[Google利用規約]**を長押しすると表示されます)に基 づき使用されます。(1)

本製品には、GNU General Public LicenseとApache License に基づきライセンス供与されるオープンソース (http:// opensource.org/)ソフトウェア(mtd、msdosfs、netfilter/ iptables、initrdのオブジェクトコードおよびその他のオープンソ ースプログラム)が含まれています。

TCL Communication Ltd.により製品が市販されてから3年間 は、対応するソースコードのコピーを提供しています。

ソースコードは、http://sourceforge.net/projects/alcatel/files/ からダウンロードください。当該のソースコードは無料です。

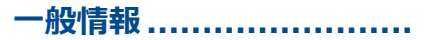

- ウェブサイト:**www.alcatelonetouch.com/jp**
- (1) 国によっては利用可能でない場合がございます。
- ホットライン番号:『サービス』リーフレットかウェブサイ トをご覧ください。
- 住所:Room 1910-12A, Tower 3, China HK City, 33 Canton Road, Tsimshatsui, Kowloon Hongkong
- **eラベリング(eラベル)パス:[設定/規制&安全]**をタップ するか、「\*#07#」を入力すると、ラベリングについての 詳細な情報をご覧いただけます。(1)

ウェブサイトにはFAQ(よくある質問)のセクションがありま す。ご質問等はEメールでも受け付けております。

英語をはじめとした各種言語の本ユーザーガイドの電子版は、当 社のサーバーから入手可能です。

### **www.alcatelonetouch.com/jp**

本製品はクワッドバンド(850/900/1800/1900MHz)のGSM、 クワッドバンド(800/850/900/1900/2100MHz)のUMTSおよ びLTE FDD (Band1/3/7/8/19/20)で動作する無線機器です。

# **盗難防止(2)**

本製品は、パッケージのラベルおよびメモリに刻まれたIMEI(端 末のシリアル番号)によって識別されます。本製品を初めてお使 いになるときに「\* # 0 6 #」と入力し、この番号を呼び出して メモを取り、安全な場所に保管することをお勧めします。端末が 盗難にあった場合に、警察や通信事業者からこの番号の提示を要 求されることがあります。この番号により、たとえ別のSIMカー ドを使用していても、携帯電話をブロックし、第三者が使用する のを防ぐことが可能です。

# **免責事項**

本製品のソフトウェアバージョンや通信事業者の特定のサービス によっては、ユーザーガイドの記述と実際の操作に差異があるこ とがあります。

そうした差異や、そうした差異により生じる可能性のある結果に ついては、TCL Communication Ltd.は法的に責任を負わず、本 製品の購入者が単独に責任を負うものとします。

本製品にはサードパーティによって提供されたアプリケーション や、実行プログラム、またはソースコードが含まれます(以下「 サードパーティ素材」)。本製品のサードパーティ素材はすべ て、「現状どおり」提供されており、その商品性や特定の目的も しくは使用/サードアプリケーションにおける妥当性、購入者の 保有するその他の素材ないしアプリケーションとの相互運用性、 著作権の非侵害性について、明示または黙示にも一切の保証をす るところのものではありません。

- (1) 国ごとによって状況が異なります。
- (2) サービスが利用できるかについては、ご契約の通信事業者にお 問い合わせください。

<span id="page-17-0"></span>本製品の購入者は、TCL Communication Ltd.が知的財産権に 基づきモバイルデバイスとハンドセットの生産者として負う 必要のある品質の義務をすべて遵守していることを保証する ものとします。TCL Communication Ltd.は、本製品で操作し た、または購入者の保有するその他のデバイスと使用したこ とによって発生した、サードパーティ素材の不具合や故障につ いて一切の責任を負いかねます。法律で認められる最大の範囲 で、TCL Communication Ltd.は、そうしたサードパーティ素 材のいかなる手段による使用または使用の試みに起因する賠償責 任については、いかなる請求、要求、訴訟、行動、および特に、 かつこれに限らず、不法行為も一切認めません。さらに、TCL Communication Ltd.により現在無料で提供されているサードパ ーティ素材は将来的に有料アップグレードの対象となる可能性が あります。TCL Communication Ltd.はこうした追加費用につい て一切の責任を免れ、購入者が単独に責任を負うものとします。 アプリケーションが利用できるかは、本製品が使用される国や通 信事業者により異なります。本製品とともに利用可能なアプリケ ーションやソフトウェアのリストを提供することは、いかなる場 合でもTCL Communication Ltd.の責任ではなく、そうすること は単なる本製品の購入者に対する情報に留まります。すなわち、 本製品の購入者が望むアプリケーションの可用性は国と購入者が 契約した通信事業者によるため、TCL Communication Ltd.は、 その全部または一部の可用性の欠如について一切の責任を負い かねます。TCL Communication Ltd.は本製品からサードパー ティ素材を予告なく追加または削除する権利を有します。TCL Communication Ltd はいかなる場合でも、そうしたアプリケー ションおよびサードパーティ素材の使用ないし使用の試みに関連 して、そうした追加や削除が購入者に与える影響について責任を 負いかねます。

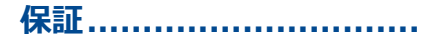

### **• 保証規約**

1.スマホ本体の保証期間は、ご購入日から1年となります。AC アダプタの保証期間は、ご購入日から六ヶ月となります。保証 を受ける場合は、購入期日を証明できる書類(レシート、販売 店証明書など。いずれの場合も販売店、および購入期日が明記 されているものに限ります。)と一緒に保証書をご提示くださ い。これらの提示がない場合は有償修理となりますことをあら かじめご了承ください。

2. 以下の場合、保証対象外となっております。

- 本製品の説明書に記載されている使用方法および取扱方 法、注意事項に反する使用によって生じた事故・破損・ 故障。
- 自然災害、人的災害、公害、塩害、異常電圧などによる障 害・損傷や、浸水、落下、指定以外の電源使用等の外的要 因に起因する事故・破損・故障。
- 一般家庭用以外(例えば業務用の長時間使用など)に使用 された場合の故障・損傷。
- 機械寿命以上に使用された場合。
- 故障・損傷の原因が本製品以外の部分である場合、または その他の機器によって生じた場合。
- お客様ご自身による修理や当社指定の修理取り扱い所以外 で行われた修理、改造、分解などによる故障・損傷。
- ご購入後の輸送・落下等、不適切な取り扱いによる事故・ 破損・故障。
- 付属品類及び消耗部品の損耗交換の場合の部品代。(付属 品は初期不良のみ保証の対象となります)
- 販売店名、ご購入年月日などの必要所定記載のない場合、 またはこれらの字句を書き換えられた場合。
- 本保証書の提示が無い場合。

3. 本製品での使用や、本製品の故障に起因する付随的損害につ いては、当社は一切の責任を負いません。あらかじめご了承く ださい。

# **• ご注意**

- 本製品の修理や点検等の場合において、お客さまのスマホ 内のデータ等が変化、消失する場合があります。また、当 社(発売元)の都合により本体を代替品に交換することに より修理に代えさせていただく場合がございますが、その 場合にはスマホ内のデータ等は一部を除き交換後の製品に 移し替えることはできません。当社(発売元)は、スマホ 内のデータ等の変化、消失、移し替えられないことについ て何ら責任を負うものではありません。
- 携帯電話の充電式電池の通話時間、待機時間、寿命につい ては使用環境やネットワークの状態により変動します。電 池は消耗品であり、仕様上最適なパフォーマンスを得るこ とができるのは、ご購入最初の6ヶ月、またはおよそ200 回の再充電の間です。
- お使いの携帯電話のシリアル番号(IMEI)が削除または変 更されている場合は修理できません。

# <span id="page-18-0"></span>**トラブルシューティング����**

サービスセンターに連絡する前に、次の内容を行うことをお 勧めします。

- ●動作の最適化のため、電池は完全に充電する(■)ことを お勧めします。
- 性能に影響を及ぼす可能性がありますので、お使いの携帯電 話に大量のデータを保存することは避けてください。
- 工場出荷リセットとシステムアップデートを使用して、携帯 電話のリセットやソフトウェアのシステムアップデートを行 ってください。(工場出荷リセットを行うには、電源キーと 音量+キーを同時に長押しします)すべてのユーザーデー タ:連絡先、写真、メッセージやファイル、ダウンロードし たアプリは完全に削除されます。リセットやアップデートを 行う前に、Smart Suiteを経由して携帯電話のデータとプロ ファイルをバックアップしておくことを強くお勧めします。

### さらに次の項目を実行します。

# **携帯電話がフリーズしたり、電源をオンにすることができない**

- 端末の電源が入らない場合は、最低限必要なバッテリーを確 保するために20分以上充電してから、再び電源を入れます。
- 端末が電源オン/オフのアニメーションのループに陥り、ユ ーザーインターフェースが表示されない場合は、音量ダウ ン(-) キーを長押ししてセーフモードに入ります。これに より、サードパーティのAPKに起因するOSの異常な起動の 問題が排除されます。
- どちらの方法も効果がなかった場合は、電源キーと音量アッ プ(+) キーを使用して(同時に長押し)、端末をリセット してください。

**電話が数分間反応しない**

**• 電源**キーを10秒以上押して、お使いの端末を再起動しま す。

### **電源が勝手に落ちてしまう**

- 携帯電話を使用していないときに画面がロックされている かを確認してください。また、画面のロックを解除すると き、電源キーが接触不良を起こしていないかを確認してくだ さい。
- 電池残量を確認してください。

### **携帯電話が正常に充電できない**

• 必ず同梱のALCATEL ONETOUCH用充電器を使用してくだ さい。

- 電池が完全に放電されていないことを確認してください。 電池残量がほとんどない場合、画面上の電池残量のインジ ケーターを表示するために約20分程度時間がかかることが あります。
- 充電が通常の条件下(0℃-40℃)で行われていることを確 認してください。
- 海外の場合、入力電圧に互換性があることを確認してくだ さい。

## **ネットワークに接続できない。通信サービスなしと表示され る。**

- 別の場所で接続をお試しください。
- ネットワークが利用できる地域であることを確認してくだ さい。
- お使いのSIMカードが使用可能であることを確認してくだ さい。
- 手動で利用可能なネットワークを選択してください。
- ネットワークが混雑している場合は、時間をおいてから接続 をお試しください。

# **インターネットに接続できない**

- IMEI番号("\*#06#"をタップ)があなたの保証書に印刷 されたものと同じであることを確認してください。
- お使いのSIMカードのインターネットサービスが使用可能で あることを通信事業者などにお問い合わせください。
- インターネット接続設定を確認してください。
- ネットワークが利用できる地域であることを確認してくだ さい。
- 時間をおいてから接続をお試しください。または、別の場所 で接続をお試しください。

### **SIMカードが使用できない**

- SIMカードが正しく挿入されていることを確認してくださ い。(「SIMカードの挿入」または「SIMカードの取り外 し」を参照)
- お使いのSIMカードが破損していたり、傷がついていないこ とを確認してください。
- お使いのSIMカードのサービスが利用可能であることを通信 事業者などに確認してください。

## **電話をかけることができない**

- おかけになった電話番号が使用されていることと、電話番号 のかけ間違いがないか確認してください。
- 国際電話の場合、国や地域コードを確認してください。
- 携帯電話がネットワークに接続されていること、ネットワー クに負荷がかかっていないこと、ネットワークが問題なく利 用できることを確認してください。
- 利用できるサービスの状態を通信事業者などに確認してくだ さい。(クレジットの有効期限やご利用いただけるSIMカー ドであるかなど)
- 携帯電話からの発信機能を停止していないか確認してくだ さい。
- 携帯電話が機内モードになっていないか確認してください。

# **着信時に電話に出ることができない**

- お使いの携帯電話がネットワークに接続されていることを確 認してください。(ネットワークに負荷がかかっていない か、ネットワークが問題なく利用できるか)
- 利用できるサービスの状態を通信事業者などに確認してくだ さい。(クレジットの有効期限やご利用いただけるSIMカー ドであるかなど)
- 着信を転送していないことを確認してください。
- 着信拒否していないことを確認してください。
- 携帯電話が機内モードになっていないか確認してください。

# **着信時に相手の名前や番号が表示されない**

- このサービスにお申込みしていることを通信事業者などに確 認してください。
- 相手が非通知で電話をかけていると番号は表示されません。

### **連絡先を見つけることができない**

- お使いのSIMカードが壊れていないことを確認してくださ い。
- お使いのSIMカードが正しく挿入されていることを確認して ください。
- 携帯電話に保存されているすべての連絡先をSIMカードにイ ンポートしてください。

### **通話時の音質が悪い**

- 音量+/-キーを押すことによって、通話中に音量を調整す ることができます。
- ●ネットワークの強度 ▲ を確認してください。
- お使いの携帯電話の受信部やコネクター部やスピーカー部が 汚れていないか確認してください。

### **マニュアルに記載されている機能を使用することができない**

- 利用できるサービスの状態を通信事業者などに確認してく ださい。
- その機能が、ALCATEL ONETOUCHのアクセサリーを必要 としないかを確認してください。

# **連絡先から番号を選択すると、電話番号をダイヤルすること ができない**

- 正しい電話番号が記録されていることを確認してください。
- 国際電話の場合、国や地域コードを確認してください。

# **連絡先を追加することができない**

• SIMカードの連絡先に十分な空き容量があることを確認して ください。また、連絡先をいくつか削除するか、携帯電話に 保存してください。

# **ボイスメールで相手からのメッセージを残すことができない**

• サービスが利用いただけるか通信事業者などにお問い合わせ ください。

# **自分のボイスメールにアクセスができない**

- サービスが利用いただけるか通信事業者などにお問い合わせ ください。
- 通信事業者のボイスメール番号が正しく、"ボイスメール番 号"に入力されていることを確認してください。
- ネットワークに負荷がかかっている場合は、時間をおいてか ら接続をお試しください。

# **MMSを送受信することができない**

- お使いのSIMカードがMMSに対応しているか通信事業者に 確認してください。
- お使いの携帯電話の空き容量が不足していないか確認して ください。
- サービスが利用いただけるか通信事業者などにお問い合わせ ください。
- サーバーセンター番号やMMSのプロファイルを通信事業者 などに確認してください。
- サーバーセンターに負荷がかかっている場合は、時間をおい てから再度お試しください。

# **SIMカードのPINがロックされている**

• PUK(PINロック解除コード)を取得するためには、通信事 業者にお問い合わせください。

# **携帯電話をコンピュータに接続することができない**

- Smart Suiteをコンピューターにインストールしてくださ い。
- お使いのUSBドライバが正しくインストールされていること を確認してください。
- お使いのコンピューターがSmart Suiteをインストールする ための要件を満たしているかを確認してください。
- 製品に付属の正しいケーブルを取り出して使用しているか確 認してください。

# **新しいファイルをダウンロードすることができない**

- ダウンロードのための十分な空き容量が携帯電話にあること を確認してください。
- 携帯電話に十分な空き容量がない場合、ダウンロードしたフ ァイルの保存先としてmicroSDを選択します。

• サービスが利用いただけるか通信事業者などにお問い合わせ ください。

## **Bluetooth経由で他の携帯電話から検出されない**

- Bluetoothがオンになっていて、お使いの携帯電話が他のユ ーザーの端末で表示されていることを確認してください。
- 2つの携帯電話がBluetoothの検出範囲内にあることを確認 してください。

# **電池を長持ちさせる方法**

- 完全充電時間(最低3時間)を守ってください。
- 途中まで充電した場合、電池残量表示は正確でない場合があ ります。正確に表示するためにはACアダプターからはずし た後、少なくとも20分間お待ちください。
- 必要に応じて画面の明るさを調整してください。
- 電子メールの自動チェック間隔をできるだけ長く空けて設定 してください。
- ニュースや気象情報の更新を手動に設定したり、自動の場合 はチェックの間隔を長く空けて設定してください。
- バックグラウンドで動作するアプリが長期間使用されない場 合はアプリを終了してください。
- 必要のないときにはBluetooth、Wi-Fi、GPSをオフにして ください。

### **長時間の通話、ゲームの使用、ネットサーフィン、その他複 雑なアプリを実行している際は、携帯電話が熱を持つ。**

• この発熱は、CPUがデータを処理する際に生じるものであり 異常ではありません。動作を終了すると、携帯電話は通常の 温度に戻ります。

ALCATELはAlcatel-Lucentの商標であり、 TCL Communication Ltd.がライセンスを有して使用 しております。

© Copyright 2015 TCL Communication Ltd. All rights reserved

TCL Communication Ltd.は予告なしに素材や技術仕 様を変更する権利を有します。

この携帯電話に収録されたすべての着信音はNU TROPIC (Amar Kabouche)によって作曲、編曲、ミックスされてい ます。